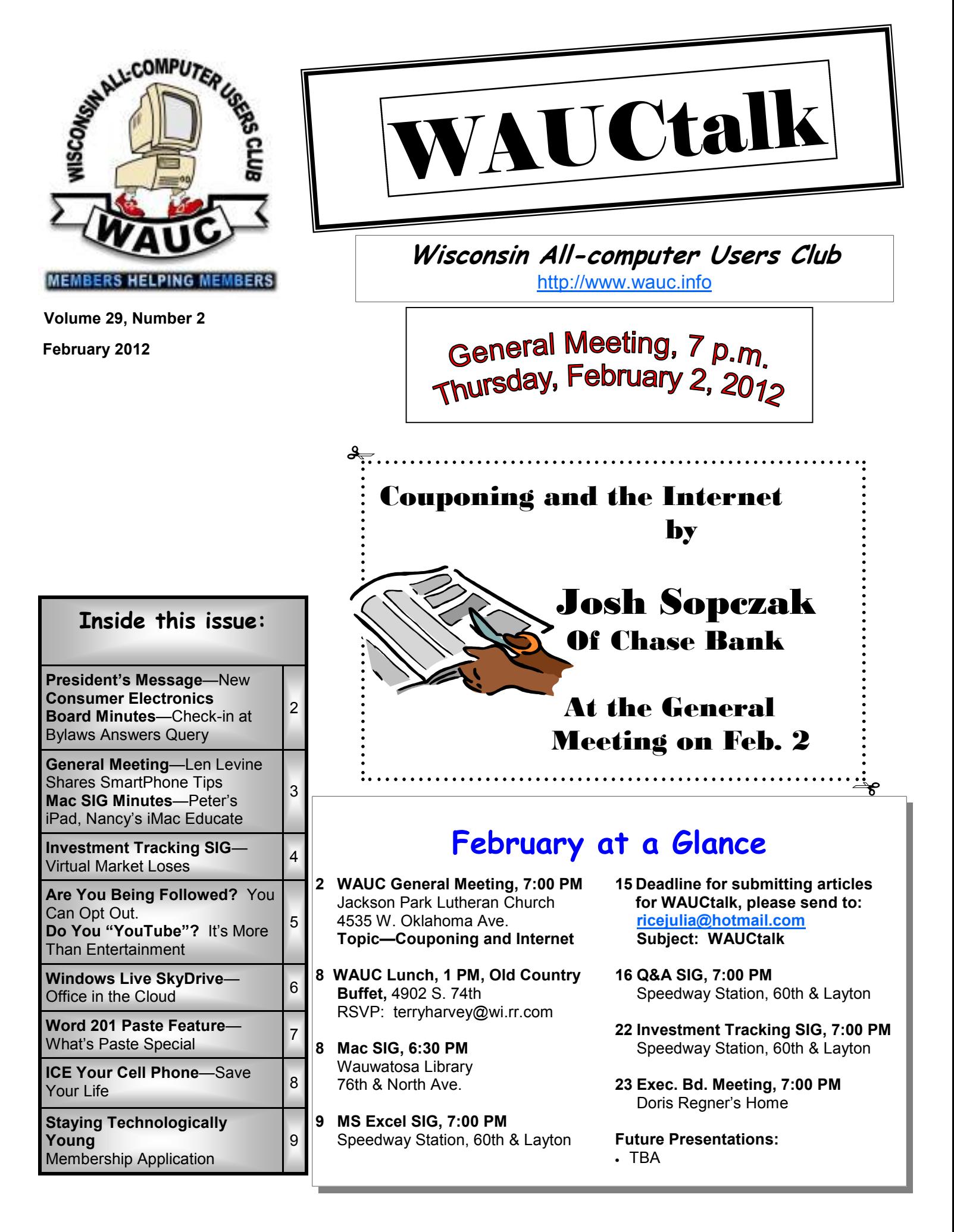

### **President's Message—New Consumer Electronics**

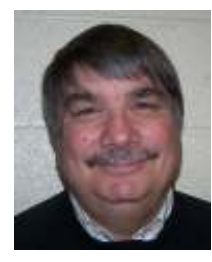

It took until the middle of January, but winter has finally arrived. The temps aren't as cold as I thought they would be.

One of the cool things about January was the Consumer Electronics Show held in Las Vegas January 10-13. There were a lot of neat gadgets that were dis-

played. Some hot gadgets were the LG's 3D OLED (organic light emitting diode) TV, the Samsung Galaxy Note which combines the portability of a Smartphone and the large display of a tablet and Lenovo's IdeaCentre A720 the world's thinnest all-in-one PC with a display thickness of less than an inch.

While there may have been a lot of talk about all the new technology, one of the biggest pieces of news came from Microsoft when it announced that it will no longer be part of the CES. Like Apple, Microsoft will launch products on its schedule and at its own events.

Enjoy the February holidays (Groundhog Day, Valentine's Day and Presidents Day) and I hope to see you at the next meeting.

> **Bruce Kosbab President**

### **Board Meeting—Check-in at Bylaws Answers Query**

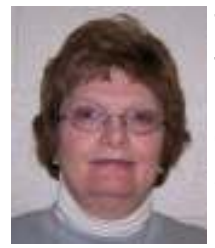

Those attending the Executive Board Meeting on December 29, 2011, were Bruce Kosbab, Doris Regner,

Terry Harvey, Tom Hermann, Bill Gierach, and Richard Durand. The meeting was held at the home of Doris Regner.

So far Tom reports about twenty members have renewed. We're hoping renewals will pick up soon. Those who haven't renewed by the end of February will not receive any WAUCtalks or other WAUC benefits.

We are waiting to see how many members renew before we make the purchase of a new laptop.

Bruce reports there is an upcoming Hewlett-Packard event coming to Brookfield in May.

The Annual WAUC Board Dinner will take place at 6:30 on

January 26<sup>th</sup>, at Genesis Restaurant. The Board Meeting will follow the dinner at Doris' home.

We are still very much in need of a General Meeting Secretary. This is a very important position and the minutes of the general meeting are the backbone of the newsletter.

Richard asked how many meetings nonmembers could attend. WAUC's bylaws state that a nonmember may attend either a general meeting or a SIG a total of three visits. After that the visitor should be able to make a decision as to whether or not they would like to join.

February's general meeting will be Josh Sopczak showing us how to use our computers to become "extreme couponers."

**Terry Harvey** 

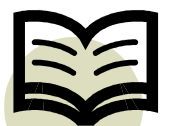

#### **WAUCtalk**

WAUCtalk is a monthly publication of the Wisconsin All-computer Users Club. WAUC is a computer club dedicated to promoting and instructing the use of computers to WAUC members. Membership in WAUC is \$25 per year (\$12.50 if applying after June 1). WAUCtalk is emailed to all WAUC members.

Contributions to WAUCtalk are always welcome. Please submit articles and computer artwork before the 15th of the month preceding the issue date, except where otherwise noted. Free advertising is available to WAUC members. We are not responsible for omissions or errors.

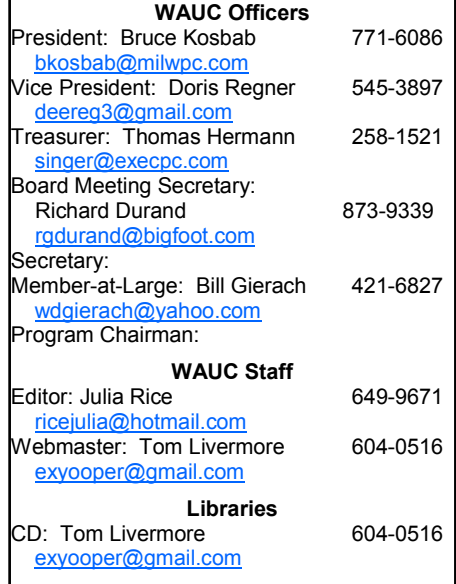

## **General Meeting—Len Levine Shares SmartPhone Tip**

The meeting was brought to order at 7:00 p.m. Members and visitors were welcomed. Tom Hermann read the treasurer's report and the report was put on file.

Bruce mentioned that food was brought to the December Christmas Party that turned out to be questionable. A discussion ensued concerning future functions and the question of members bringing side dishes or members paying \$5 and the club would provide everything. Members had comments on both sides of the issue. One main concern was that if members did agree to pay the \$5.00, who would volunteer to pick up all the food? Members were told to mull it over and we would return to the subject in a few months. Bruce reported that HP is having a Spring Event on May  $9<sup>th</sup>$  at the Milwaukee Sheraton in Brookfield. More information will follow.

Bruce mentioned that we are still in

the process of looking for a new laptop for the club. The purchase will be dependent on the number of dues renewals we receive and the funds available.

Bruce asked for volunteers for the annual audit committee. Ray Jamroze and Ginny Splinter agreed to do the audit.

Following the break, WAUC member Len Levine demonstrated via a PowerPoint presentation his 4G SmartPhone. The SmartPhone Len has cost around \$200 initially plus \$100 a month to maintain depending on what features one has. The screen was about 5" and sometimes a little hard to read. There are numerous apps available.

Len demonstrated the GPS part of the SmartPhone. He was able to locate one of his favorite restaurants. When he clicked on it a picture of the restaurant appeared along with all

the pertinent information. Another click and a menu from the restaurant appeared.

Len also demonstrated other fea-

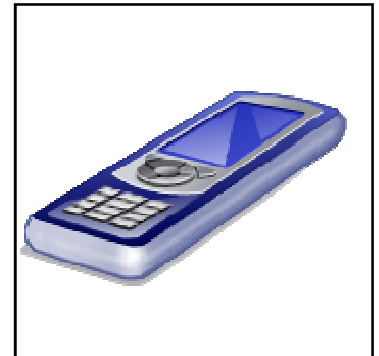

tures of the SmartPhone. The Smart-Phone is essentially a telephone, GPS, camera and basically whatever you want it to be.

The meeting was adjourned at 9:00 p.m. following questions for Len.

> **Bruce Kosbab President**

### **Mac SIG—Peter's iPad, Nancy's iMac Educate**

This was another of our fun filled agenda-less meetings. Nancy needed some help installing iWorks on her laptop.

the monitor cable that went to Ray's projector - and - Voila! there was the iPad screen projected on the wall! This same adapter works for projecting the iPhone screen as well. What

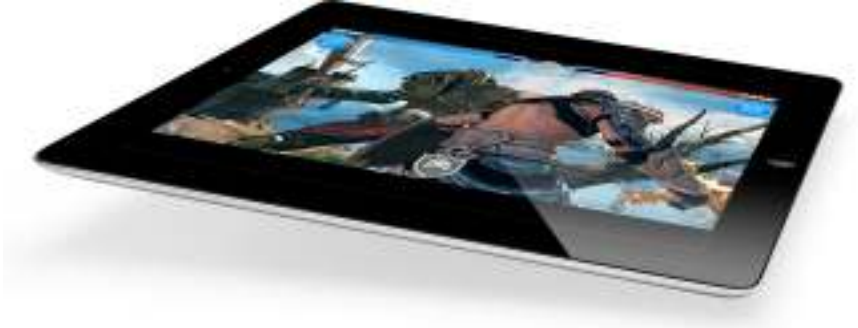

Once we got that process started, Peter showed some tricks on his new iPad 2. With only one port (charger connection) Apple has provided some interesting solutions to the challenges of getting things (files, displays, etc.) in and out of the iPad. First, there is the VGA adapter. We simply plugged one end into the iPad port and connected the other end to

a boon for giving presentations on the uses of these two great Apple products!

With another adapter it is possible to connect a camera or an SD card and load pictures into the iPad via USB. As yet, Peter hasn't figured out an easy way to load and save word processing files easily. The iWorks

suite (Pages, Numbers and Keynote) is available for the iPad, but in order to save files somewhere and make them available on another computer one has to use iCloud, it seems.

About this time, Nancy's Mac finished installing iWorks. We tested out the installation. All seemed to be working fine. We also installed Learn Lion (Operating System) from Mac U. She should be all set!

Topic shifted to the weather. Peter pulled up two sites on his iPad. One was 'weatherbug.com' and the other was Weather Underground 'wunderground.com'. They are slightly different from each other. The first is good for seeing an extended forecast easily. The second has a better radar map called 'WunderMap' which shows a lot of detail and is easily modifiable to show animated weather patterns, temperature and wind conditions. Wow!

**Peter Lee**

### **Investment Tracking SIG—Virtual Market Loses**

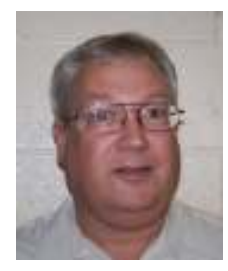

The Christmas of 2011 was over and the December weather was unusually mild, so the WAUC Investment SIG was able to meet on its regularly scheduled

date of December  $28<sup>th</sup>$ , 2011.

The Speedway staff member who opened the training room warned us that it might be cold inside because the temperature control system has a mind of its own, something we were already well acquainted with. Actually, the temperature was not that bad, but some of us kept our sweaters on.

In attendance were the four usual WAUC investors, Richard Durand, Don Gardner, Rex Nielson, and Dale Voit. Dale brought us up to date about former WAUC member and SIG attendee, Harold Bauer, who is having health issues, and we all wish him the best.

Once we were set up and logged on to the Internet, we went to our virtual

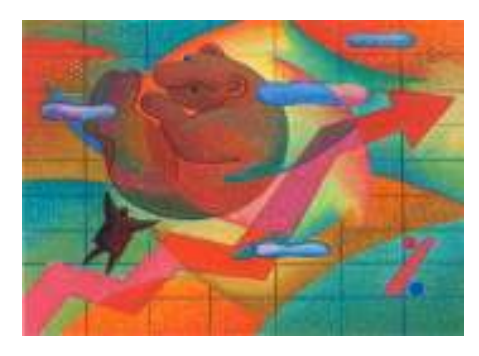

account website,

www.investopedia.com/, and checked our investment positions. For this report, only the stock symbols will be given. Richard's choice, DDM is down 9% and his other choice, HDGE, is down 8%. Don's choice F, is down 32% but his other choice, ECOL is actually up 6%. Rex's choice TM, is down 18% but his other choice, CSX is down only 1%. Dale's choice, ZBB is down 38% and his other choice, ZAGG is down 54%. After practically falling off a cliff

earlier in the year, the market has recovered somewhat, but most of our positions are still losing.

Fortunately, our losses are only in virtual money, not real money. And that's the beauty of it. Anyone can set up a virtual account to practice by going to this website, and there are many other sites on the Internet, usually online brokerages, that offer virtual accounts. Just enter a search for them on a search engine.

After this, we went to the website of Richard's online brokerage, www.optionsxpress.com/, and watched an investing webinar on Technical Breakout Trading Systems. Webinars are presentations available online which usually consist of slides and graphics along with the audio explanation of the presenter. They are often made available by the brokerages as educational resources.

After all, educated and successful clients will continue to place trades, and the webinars themselves can be affordably produced in-house. At least the first third of this particular webinar was devoted to the importance of establishing a detailed trading plan that includes firm rules for how to analyze trades consistently. The webinar even takes the principled stand that a losing trade that follows the rules of the trading plan is preferable to a winning trade that does not follow the rules. Over the long run, the trader who follows rules consistently will be successful. This is something that is not emphasized enough and it is an important lesson, but we were impatient to get to the good part about how to analyze price charts.

Eventually, the webinar did open up some price charts and discussed how to interpret them. One important thing to understand about them is that prices on charts are not just random occurrences but are the valid results of the actions of the thousands of traders active in the market.

If these actions, as represented by the charts, can be understood, a trader can reasonably expect to anticipate future results, not perfectly, but often enough to be successful.

Other lessons offered were that technical indicators should be used to confirm market direction, not to identify market direction, and the more

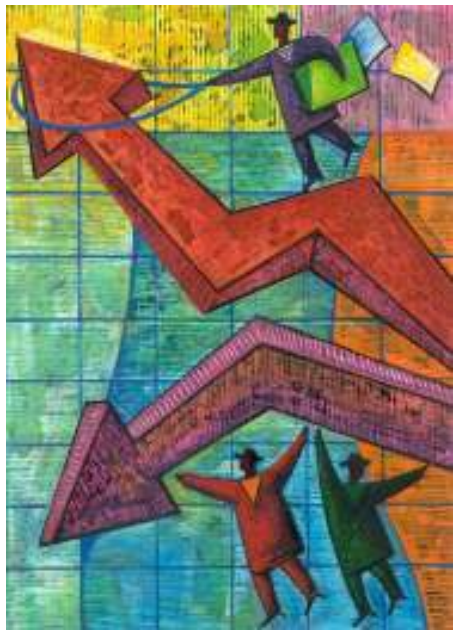

points a trend line touches on a chart, the more valid will be the direction of the trend line.

The webinar was just about to demonstrate the chart pattern search tool available on the brokerage's website when we ran out of time and had to pack up. This was a pity because it's really fascinating. With the power of personal computers and the Internet, the average individual trader can now search for stocks currently exhibiting breakout or reversal patterns such as double tops, triple tops, head and shoulders, and many others. Perhaps we'll be able to go back to the webinar at a future SIG.

Until next time, consider these words of investment advice, "If you can't always enter a trade at the perfect time, at least try to avoid entering it at the worst time."

**Richard Durand** 

# **Are You Being Followed? You Can Opt Out.**

(By Linda Gonse, Editor/Webmaster, Orange County PCUG, California December issue, nibbles & bits www.orcopug.org editor (at) orcopug.org

You may not even suspect you are being followed. But, as many as 60 ad networks may be tracking you on the web right now! What's more, they may be selling personally identifiable details about you.

end, NAI offers a YouTube video on their home page showing you how the Opt-out Tool works. (You can also see the enlarged video before you go to their site at http://bit.ly/ ruQt9S)

Basically, the Opt-out Tool, which will not be installed on your computer, examines cookies (small text files) on your computer and identifies

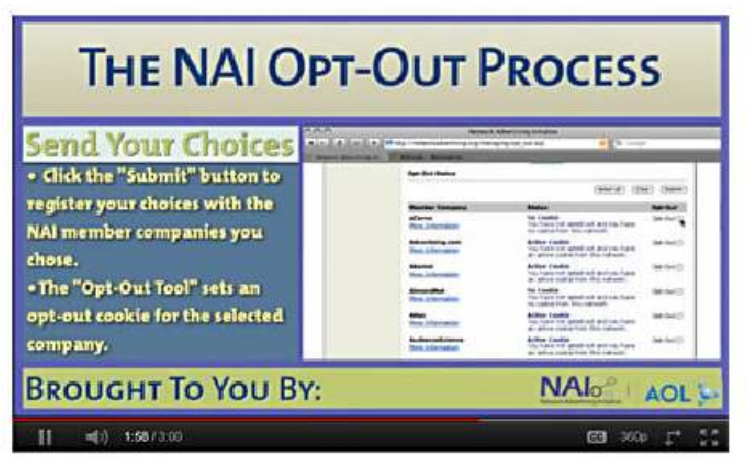

If this disturbs you, you can put a stop to it. You can quickly opt out from advertising networks —each has multiple clients! — with just a few mouse clicks.

The National Advertising Initiative (NAI) is a cooperative of dozens of online ad networks that track you. An NAI statement says it developed an Opt-out Tool "in conjunction with our members for the express purpose of allowing consumers to 'opt out' of the behavioral advertising delivered by our member companies." To this

those member companies that have placed an advertising cookie on it.

When a member company's cookie is identified by the Opt-out Tool, you simply check the box next to the company name. If you are strongly motivated (or highly frustrated), check the "Select All" box! Then, click the "Submit" button, and you're done. The cookies will be removed for the selected companies and your opt-out status will be automatically verified.

Go to the NAI website at http://bit.ly/

sNMlj0 to get the opt-out process started.

There are two caveats. 1. Opting out of a network does not mean you will no longer see online advertising. But, the network from which you opted out will no longer be tracking you personally and displaying ads that are "tailored to your web preferences and usage patterns." Isn't that the idea? 2. Networks voluntarily allow opting out. It isn't a legal mandate. Also, technical glitches may occur. Cookies from any of these networks may reappear. So, use the Opt-out Tool regularly.

Quantcast Measurement and Advertising does not participate in the National Advertising initiative, but also offers you the ability to opt-out of their ads based on your interests.

 Quantcast claims it doesn't store your IP address or any other personally identifiable information. "But, if you prefer not to receive interestbased content and advertisements enabled by Quantcast and not to have Quantcast measure your pattern of website visits or other online media consumption, you can opt-out by using our opt-out tool" at http:// bit.ly/vNAXOB.

Opting out is the only way you can avoid being tagged, tracked and tempted by advertisers who know your purchasing history. By opting out you can end hunting season by advertisers who are determined to bag your money.

### **Do You "YouTube"—It's More Than Entertainment**

By Elaine Szaniszlo, Editor, Northeast Ohio PC Club December 2011 issue, Nybbles & Bytes www.neopc.org water\_colors@sbcglobal.net

I had always thought that YouTube was a site that had lots of fun videos. Well, it does, but read on!

I was on a trip recently and the fuses blew on the car power outlets. We

needed to replace the fuses as our plug-in GPS would not work otherwise. Of course, everyone knows the fuse box is located under the dashboard, right? But did you know some cars have another fuse box under the hood? We found that out on youtube.com. We typed in the car make, model and year, and fuse box, and up came a very nice video showing

where the fuses were in the engine compartment, how to get the cover off and showed there was a fuse puller included (a very useful tool, indeed!). Now we would never have known that.

A friend told me he was going to replace a garbage disposal. He went to YouTube. Again, there was a detailed video explaining how to do

# **Windows Live SkyDrive: Office in the Cloud**

(By Nancy DeMarte, a member of the Sarasota PCUG, Florida December 2011 issue, Sarasota PC Monitor www.spcug.org ndemarte (at) Verizon.net

A quiet, steady evolution is taking place in the data storage world. Soon CD's and external hard drives may be replaced by storage on the Internet, or, as we say, the "cloud." In this era of mobile devices like smart phones, laptops, and tablets, it is natural for us to want to have access to the files and photos on our base computer when we are in some remote location.

SkyDrive is Microsoft's passwordprotected, free online storage area, complete with abbreviated versions of popular Microsoft Office programs for editing the stored files. It is also equipped for sharing files with others and is a convenient way to transfer files from an old computer to a new one. Microsoft Office users should get to know Windows Live SkyDrive as a solid option for online backup.

Online storage has been around for awhile, primarily purchased by busi-

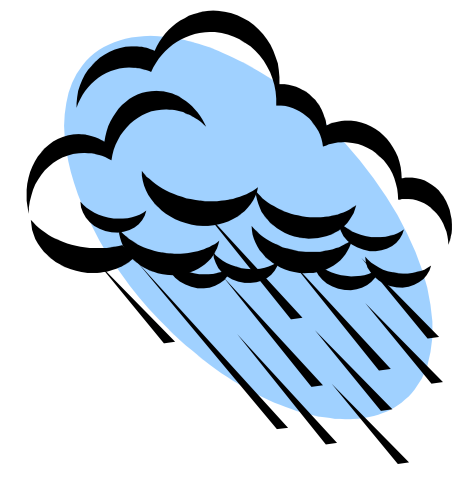

nesses as a backup for large amounts of data. Carbonite, for example, is a well-respected online storage company popular with businesses which also offers a package for home clients. The home client pays an annual fee of about \$60 per computer to upload user-created files to a secure spot.

Free online storage is not as com-

mon, but Google and Microsoft are competing for the title of most popular free cloud storage. I have used Microsoft's SkyDrive for a couple of years and have found it to be a user friendly, flexible service with many good features and being updated all the time.

#### **Windows Live**

Before we explore how SkyDrive works, let's take a minute to review the concept of "Windows Live," of which SkyDrive is a part.

Microsoft has been reworking the "Live" idea since 2005. It is a group of online services and software downloads which complement Microsoft's operating systems.

When Windows 7 was introduced, several applications which had been part of earlier Windows versions were removed, among them Windows Mail and Photo Gallery. Instead, Microsoft offered a suite of programs and services called Microsoft Live Essentials and made it available for free downloads, as long as the person joined the Live community with a username and password. (I have belonged for years and have not received spam as a result.)

Users can choose the programs they want from a long list. Many of these are online services, such as Sky-Drive and Hotmail. Others are downloadable programs, such as Windows Live Mail and Movie Maker. All are free. Microsoft has announced recently that Windows 8 will have the Live Essentials package included with the system.

#### **SkyDrive: Free Storage**

SkyDrive lets a Microsoft Office user add Word documents, Excel spreadsheets, PowerPoint presentations, OneNote documents, and photos to a password-protected place on the Internet at skydrive.live.com. You can add a single file up to 100MB in size and can store a total of 25GB at no charge. These limits were recently raised, and the prediction is that storage space on SkyDrive may

be unlimited very soon. Isn't competition great?

To add files to SkyDrive, you must first create a free Live account, then log on to SkyDrive and create folders to hold your files. You then select the files, including photos, from your computer and upload copies of them

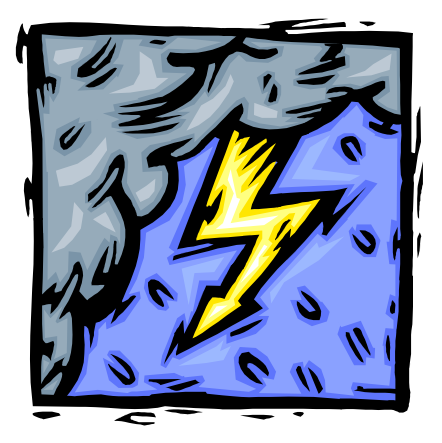

into these folders using an easy-tofollow wizard on the SkyDrive home page. You can even upload a whole folder at once as a local zip drive.

Next you set permissions for each folder using a simple slider and folksy categories: Everyone (public), People I selected, People with a link, or Just me.

Once files are in SkyDrive, they can be deleted, organized, and renamed. Plus, they can be edited with the Office web apps, mini-versions of Office programs located on the Sky-Drive home page, using any version of Office back to 2003.

If you have Office 2010, you can open a file that you have stored in SkyDrive in the appropriate web app, and then click the "Open in ..." button to open it with your full version of program on your computer. If you have an earlier version of Office, you can download a plug-in program from Microsoft that allows you to open a file with your full program. I tried this on my laptop with Word 2007, however, and found it cumbersome. I guess they want us to buy Office 2010. As a workaround, you

*(Continued on page 7)* 

#### *February 2012 Page 7 WAUCtalk*

#### *(Continued from page 6)*

can always download a file from Sky-Drive to your computer for full editing capabilities.

#### **Sharing Files**

If you want to share a file, whether an Office file for a photo, on Sky-Drive with someone, you can either send him a link or set the permission so he can view and/or edit it. I experimented by sharing a Word 2007 document with a friend who is not a member of Windows Live. In Sky-Drive, I highlighted the file I wanted to send. From the Sharing menu, I clicked 'Send a Link'. An email message opened ready to address. It contained a link to the file with a spot for me to type a message. My friend received the message with no problem and merely clicked the link to go directly to the folder on SkyDrive. She now has permission to view documents in that folder.

Currently, the only Office web app that allows for shared editing is Ex-

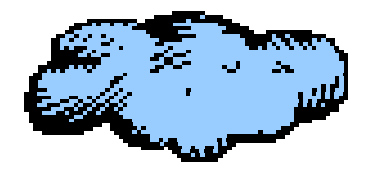

cel. This involves editing a spreadsheet in SkyDrive with selected people. Names of those working on the file at the same time show up in the

toolbar.

SkyDrive is greatly improved from its predecessor, Windows Live Workspace. I would expect it to get even better as the competition heats up with its rival Google. The reviews show that although Google made a huge push a couple of years ago, with its array of services like Google Apps and Google Calendar, Microsoft is catching up. Its latest version of SkyDrive, plus two new related synchronization services, Live Sync and Live Mesh, are a good start. Microsoft now offers 25 GB of free storage compared with Google's 1 GB (although there is the option to purchase more). If you are a Microsoft Office fan, then you can't go wrong by giving SkyDrive a try. :

### **Word 2010 Paste Feature—What's Paste Special**

By Lynn Page, Newsletter Editor/Webmaster, Crystal River Users Group, FL *October 2011 issue, CRUG newsletter www.crug.com editor@crug.com* 

Those of you who have taken any of my Word classes or workshops know I think the Paste Special feature is one of Word's most important tools. We all cut, copy and paste text, images, graphics and other items all of the time. When working within a single document that is not a problem but when working with documents having different formatting or worse yet web pages it is not as easy. So it is important to consider how the pasted items to be represented. For text this is more obvious as you usually want text pasted into a document to conform to the format of that document. With graphics especially from the web it can also be a concern. So I have always advocated using the Paste Special command.

Word 2010 has added new features to the Paste command to make it easier to use Paste and Paste Special.

In Word 2007 a Paste button was included in the Ribbon but now in Word 2010 the Paste button in the Clipboard group provides a better

preview of what happens with the paste options.

Once a selection has been copied to paste into a document on the Home tab click the down arrow under the Paste button to open the drop down menu. There are three options:

- Keep Source Formatting pastes the text with the formatting from the source text has the same fonts and attributes that were copied. If images included they are inserted with the same vertical and horizontal spacing.
- Merge Formatting the pastes the selection with the formatting used in the destination Word 2010 document.
- Keep Text Only pastes only the selected text as plain text. This means any images, hyperlinks and text formatting are lost. Only plain text will be pasted so headings, for example, will lose their size and bolding.

What is really great is the live preview. When you mouse over the icon in the Paste Options drop down a preview of the pasted selection is shown in the document. Click on the icon to select the paste option for

inserting the selection. Moving the mouse away and moving back into the document closes the drop down and nothing is pasted.

Another new feature is that Set Default Paste is included in the Paste Options. I personally have not felt the need to change the default paste settings but it is available through Word options. To make changes click Set Default Paste in the Word Options Advanced features look at the Cut, Copy and Paste section. This allows you to change the default paste option depending on where you are pasting from. It also has controls for pasting lists and images.

If like me you like to cut, copy and paste by right clicking you can still access the new features. After making a selection right clicking on it opens a new drop down menu. You still have the expected copy and cut options but also have the new paste options.

The new icon based Paste tool with live preview makes cutting, copying and pasting much easier for those of us that do a lot of moving text and graphics between documents and even applications.

### **ICE Your Cell Phone—Save Your Life**

By Sandy Berger, CompuKISS Sandy (at) compukiss.com www.compukiss.com

You may have never heard of the ACEP, American College of Emergency Physicians, but their new consumer website is one you might want Visits to the emergency department hit a new high in 2006. A record 119.2 million people, up from 115 million, were recorded by the Centers for Disease Control, with an average of 227 visits per minute. The

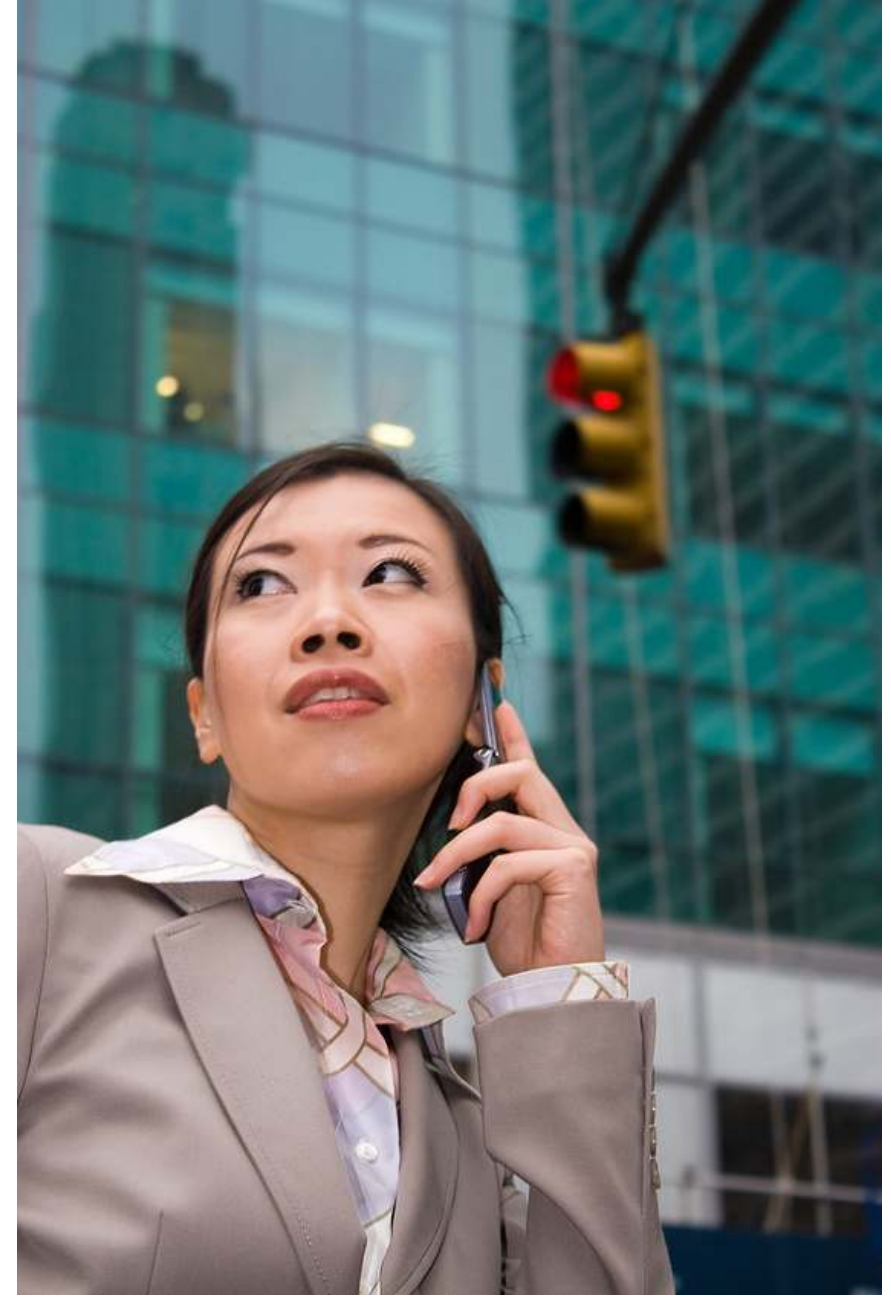

to visit. With the number of emergency room visits growing rapidly, this organization has put together a website where patients can access health information, share stories, and get involved in advocacy efforts. www.acep.org

American College of Emergency Physicians (ACEP) predicts those numbers will only keep rising.

According to the report, age groups with the highest visit rates were infants under 12 months of age and

those over the age of 75. In fact, people aged 65 and older are the fastest growing segment of the U.S. population and are the most likely to be admitted to the hospital of all emergency patients. Researchers conclude that visits for patients between 65 and 74 could nearly double from 64 million in 2003 to 111.7 million by 2013. Despite these numbers, emergency departments continue to close - causing delays for people with serious medical conditions like heart attacks.

In honor of its 40th anniversary, ACEP will be making available video clips featuring emergency medicine pioneers, vintage photographs and radio public service announcements. In addition, the organization is launching a new consumer website, EmergencyCareForYou.org, which features extensive public information. The year-long campaign is sponsored in part by General Motors On-Star, Ultrasonix and ZOLL Medical Corporation.

The EmergencyCareForYou website is a comprehensive site that you will want to visit. It has information on everything from "how to tell if it is an emergency" to "family disaster preparedness".

One important section of this website talks about how "ICE" and Your Cell Phone Can Help Save Your Life.

The website states, "Emergency physicians are recommending that people with cellular phones add "ICE'" entries into their cell phone address books. This stands for "In Case of Emergency," and medical professionals are using it to notify the person's emergency contacts and to obtain critical medical information when a patient arrives unconscious or unable to answer questions."

I didn't know about this, yet it sounds like a great idea! Check it out. It may save your life. More information can be found at the ICEforHelp website. www.iceforhelp.com

# **Staying Technologically Young**

By Darry D Eggleston

Article reprinted with permission. Copyright © 2007-2011 Darry D Eggleston, http:// DarryD.com

The challenges for me are increasing as I strive to remain technologically young. What used to take years to change now occurs in a matter of months. So many new products are appearing in such rapid order that,

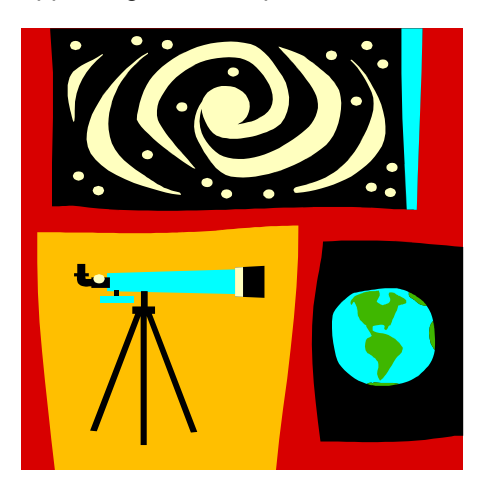

unless one reads, observes, and communicates with like-minded friends, one ends up talking about the "good old days" of technology way back in 2009.

Someone referred to technology's growth in "dog years" and I suspect

she might be right. Technology now leaps in one year where we would expect it to take seven years in the past.

One need only look at cellphones, cameras, and notebook computers to see that devices are shrinking while their capabilities are exponentially increasing.

Just yesterday, a conversation between two neighbors awoke me to this fact again. Both are my age in the 60-to-1,000-year-old range. One neighbor extolled finding a new restaurant quickly because of his car's trusty dashboard-mounted global positioning device (GPS).

The other, without hesitating, replied, "Oh, I got rid of my old GPS six months ago," as he pulled out his cellphone. "Mine's in here." Proudly, he showed us his Nokia N8: "Unlocked GSM touchscreen phone featuring GPS with voice navigation and a 12 megapixel camera."

Even my research for this simple article relied on technology that I wish was available when I was younger:

- 1. I Googled to learn more about Dave's cellphone. (Nokia's website boasts that N8 phones can connect to social networks, web TV programs and Ovi Store apps. It has Carl Zeiss optics, Xenon flash, HD-quality video recording, film editing software, and Dolby Surround Sound.)
- 2. I used FastStone Capture to take a screenshot of the Nokia description, pasted it into Omni-Page which scanned the image and converted it into plain text, which I copied and pasted it into WordPerfect.

You can either ride the waves of innovation rushing to the shores of your existence or you can be swept out into the sea of ignorance. You can stay technologically young or die in place at a pace that's more fitting for an old folk's home.

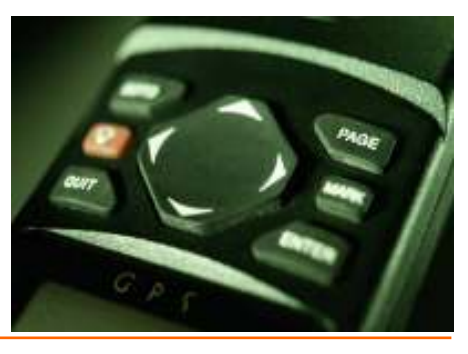

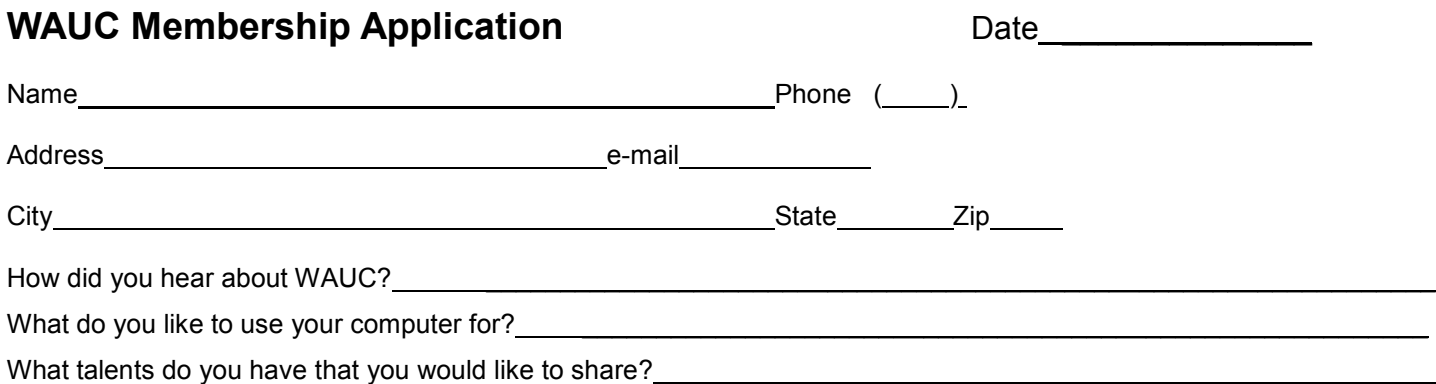

To join WAUC, please send completed form along with check for \$25 (\$35 if you want to receive WAUCtalk as a hardcopy through the mail) to cover dues from January  $1<sup>st</sup>$  through December 31, 2012 to:

Wisconsin All-computers Users Club Paid by: **□** New Member P.O. Box 340241 **□** Cash **□** Renewal Milwaukee, WI 53234-0241 **□** Check **□ Do Not** include me in any special mailings.

- 
- 
- 

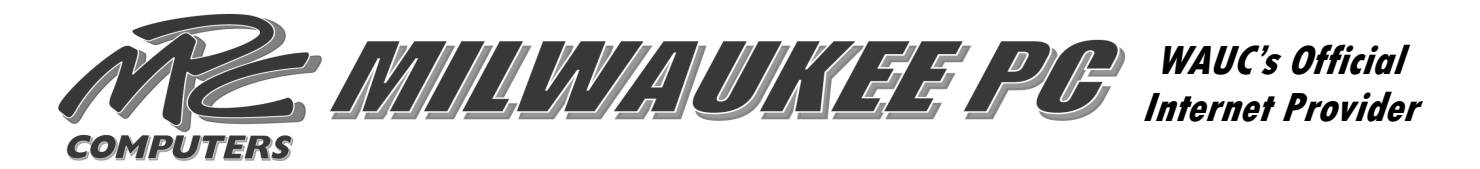

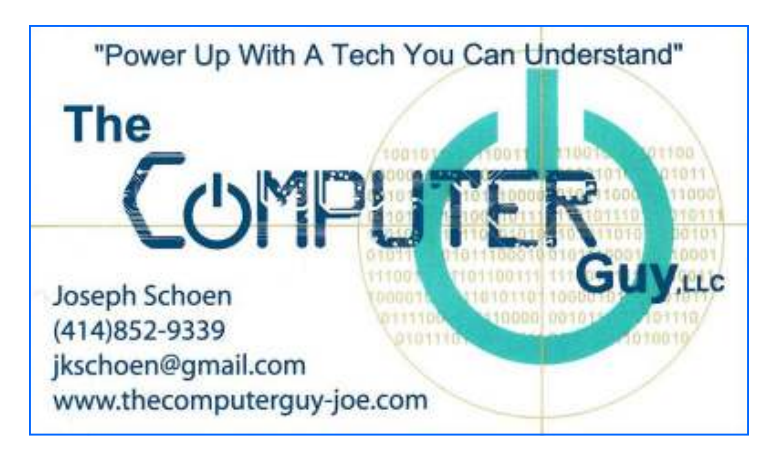

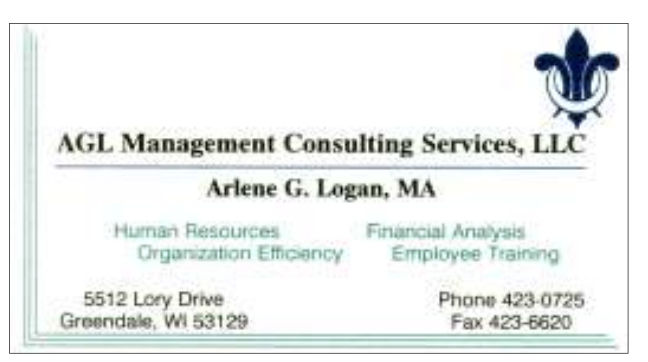

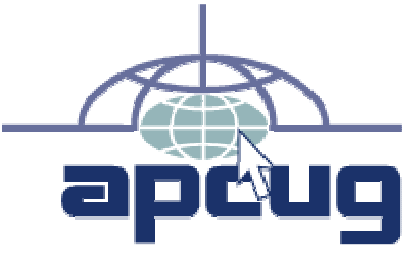

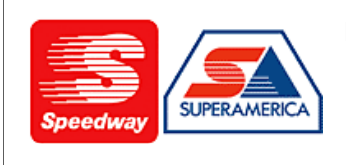

In appreciation for the use of their conference room, please patronize Speedway gas station at 60th & Layton.

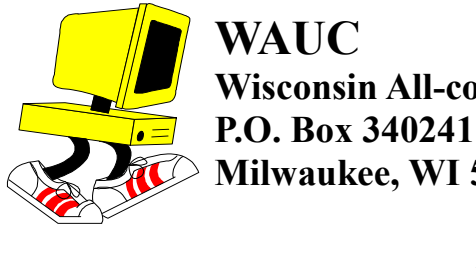

**Wisconsin All-computers User's Club Milwaukee, WI 53234-0241** 

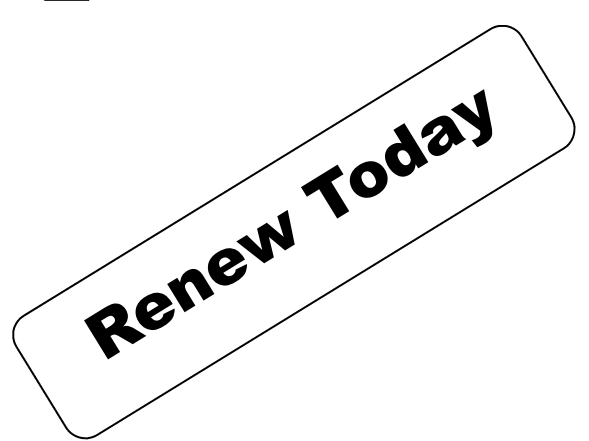

# **First Class**